## **МОДЕЛИРОВАНИЕ ДЕТАЛИ ТИПА «КОРПУС» ПО АЛЬБОМУ С.К. БОГОЛЮБОВА**

*Студенты – Филипович П.В., 25 мо, 1 курс, ФТС; Слуцкий И.И., 44 тс, 1 курс, ФТС; Головач В.А., 46 тс, 1 курс, ФТС*

*Научные*

*руководители – Игнатенко-Андреева М.А., ст. преподаватель; Мулярова О.В., ст. преподаватель УО «Белорусский государственный аграрный технический университет», г. Минск, Республика Беларусь*

**Аннотация.** В статье представлено поэтапное построение трехмерной детали «Корпус».

**Ключевые слова:** моделирование, корпус, деталь, моделирование, составаная часть, объект.

При изучении курса «Начертательная геометрия и инженерная графика» большую роль играет применение трехмерного моделирования. Построение трехмерных моделей основных геометрических тел, их комбинация и анализ их формы способствует визуализации выполняемых заданий в рамках курса «Начертательная геометрия». Построение трехмерных моделей деталей способствует лучшему пониманию их формы, устройства и наличия стандартных элементов.

При изучении раздела «Машиностроительное черчение» основным заданием является деталирование сборочного чертежа. Для выполнения этого задания используется альбом сборочных чертежей С.К. Боголюбова [1]. Деталирование сборочного чертежа обычно начинается с его анализа, вычленения отдельных деталей и их изображения на рабочих чертежах, а предварительное построение трехмерной модели детали способствует более правильному и осмысленному построению чертежа детали.

Для примера приведем сборочный чертеж из альбома С.К. Боголюбова «Ролик поддерживающий» (рис. 1). Чертеж-задание состоит из нескольких частей: сам чертеж, экспликация, описание устройства, предназначения и работы изображенного узла, задания и контрольных вопросов.

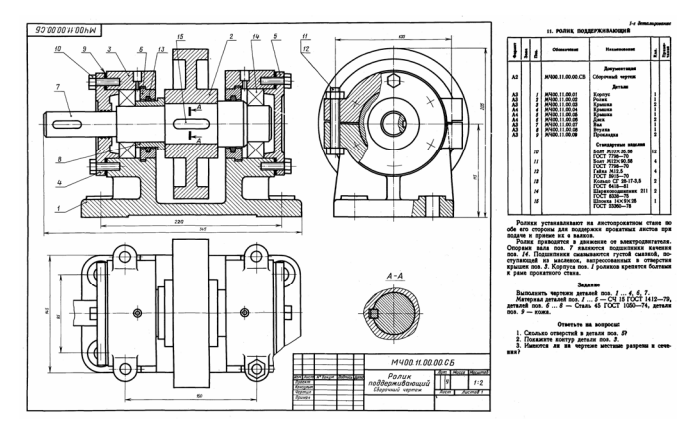

Рисунок 1 – Сборочный чертеж

Для построения трехмерной модели одной из заданных деталей (поз. 1 «Корпус») проведем предварительный анализ сборочного чертежа. Ролик поддерживающий состоит из двенадцати основных деталей (корпус, ролик, две крышки, две крышки подшипников, диск, вал, втулка, две прокладки) и стандартных изделий (болт, гайка, кольца уплотнительные, подшипник, шпонка). На вал (поз. 7) одевается ролик (поз. 2), соединение вал-ролик фиксируется шпонкой. Также на вал одеваются втулка (поз. 8) и диски (поз. 6) и запрессовываются подшипники. Все это укладывается в корпус (поз. 1), чтобы не было смещения в корпусе предусмотрены проточки под выступы дисков. Далее на корпус накладываются крышки (поз. 3), которые фиксируются болтами и гайками. С торцов подшипники закрываются крышками (поз. 4 и 5) с прокладками (поз. 9), которые фиксируются болтами.

Сам корпус, являясь самой крупной и главной деталью, на сборочном чертеже изображен на всех видах, и по этим изображения можно судить о его форме и размерах. Первым делом определяем контур детали. По рисунку 1 видно, что на виде сбоку контур корпуса больше, чем на виде спереди, это означает, что корпус частично закрыт другими деталями. На виде спереди корпус изображен в разрезе, внутри показано полу отверстие цилиндрической формы, в которые закладываются подшипники и другие детали. На виде сбоку хорошо просматривается полукруглая форма верхней части корпуса, а также ушки, служащие для установки и крепления верхних крышек. На виде сверху видно основание корпуса, его формы и размеры, а также форма ушек для установки крышек. На основании проведенного анализа можно создавать трехмерную модель детали с помощью графического редактора «Компас-3D».

Для создания модели корпуса разобьём его на составные части: основание и две опорные поверхности. Основание создаем по эскизу, повторяющему форму основания корпуса по виду сверху. *Операцией выдавливания* придаем объем основанию корпуса (рис. 2, а). Таким же образом добавляем на основание бобышки (рис. 2, б). Операцией *вырезать выдавливанием* прорезаем отверстия для крепления корпуса к полу и сквозной паз в нижней части основания (рис. 2, в и г).

Для построения опорных поверхностей корпуса вводим вспомогательные *смещенные плоскости* (рис. 3) на расстоянии от центральной с помощью *вспомогательной геометрии*.

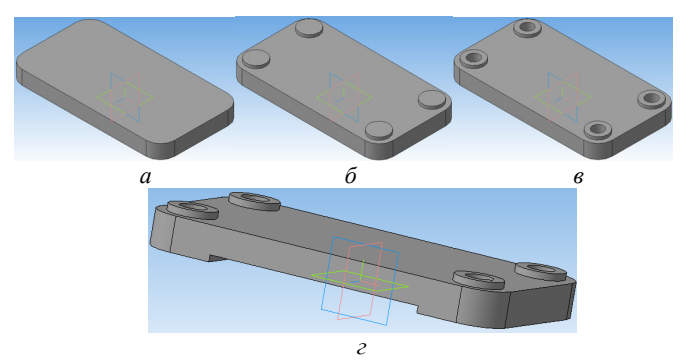

Рисунок 2 – Построение основания корпуса

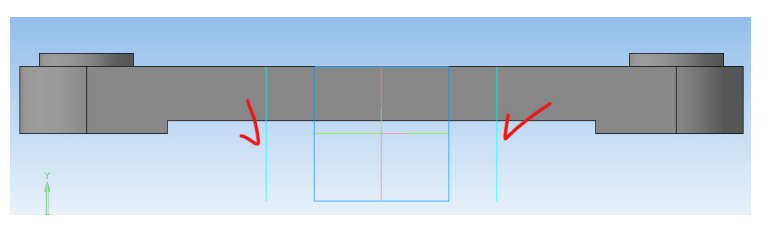

Рисунок 3 – Смещенные плоскости

В *смещенной плоскости* вычерчиваем эскиз опорной стенки, придаем ей толщину командой *операция выдавливания* (рис. 4, *а*). На этой стенке вычерчиваем эскиз полукруглой части корпуса и также придаем ей толщину (рис. 4, *б*). Добавляем под полукруглой частью тонкую стенку командой *ребро жесткости* (рис. 4, *в*). Вырезаем полукруглое отверстие под подшипник командой *вырезать выдавливанием* (рис. 4, *г*), а также операцией *вырезать вращением* делаем канавку под выступ диска (рис. 4, *д*).

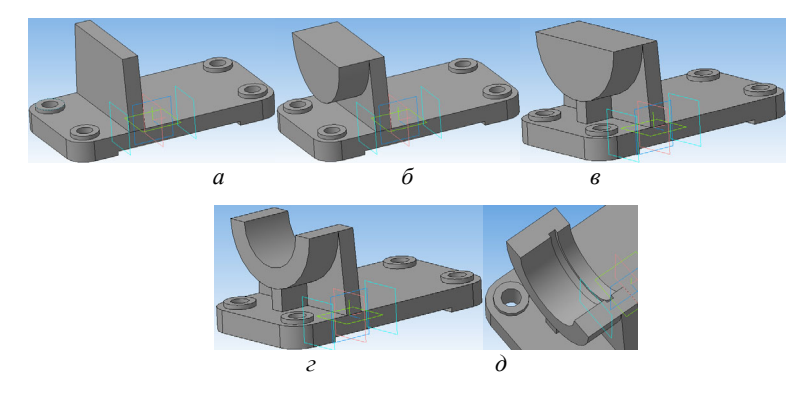

Рисунок 4 – Создание опорной поверхности корпуса

В верхней плоскости опорной поверхности вычерчиваем эскизы для создания ушек, контур эскиза нужно углубить в уже созданную модель, чтобы при выдавливании ушка оно не отсоединилось от поверхности корпуса. Операцией выдавливания придаем толщину ушкам по заданному размеру (рис. 5, *а*). На ушках корпуса требуется сделать выступ для фиксации крышки. Его тоже создаем *операцией выдавливания*, но эскиз прочерчиваем только на полукруглую часть ушка (рис. 5, б). Отверстия под болты выбираем в библиотеке: *Библиотека → Стандартные изделия → Вставить элемент → Конструктивные элементы → Отверстия →Отверстия цилиндрические → Отверстия сквозные под крепежные изделия ГОСТ 11284-75 → Отверстия простые под крепежные детали.* По экспликации определяем диаметр болта и указываем его в таблице типоразмеров. Размещаем отверстие на поверхности ушка. Отверстие во втором ушке выполняем командой *зеркальный массив* (рис. 5, *в*).

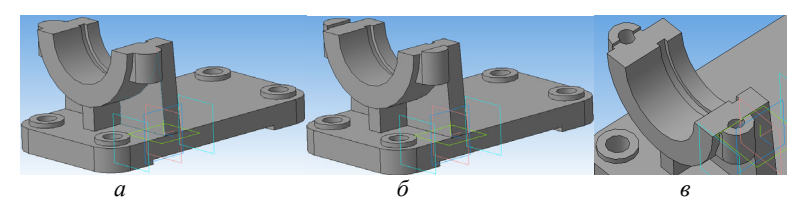

Рисунок 5 – Создание ушек корпуса

Для крепления крышек подшипника в корпусе выполняют отверстия под болты. Их также возьмем в библиотеке стандартных элементов: *Библиотека → Стандартные изделия → Вставить элемент → Конструктивные элементы → Отверстия → Отверстия цилиндрические → Отверстия резьбовые → Резьбовое цилиндрическое отверстие с фаской глухое.*

В таблице типоразмеров по диаметру болта выбираем требуемое отверстие, длину отверстия и длину резьбы в отверстии рассчитываем в зависимости от материала корпуса (материал деталей указан на сборочном чертеже в разделе Задание - СЧ 15 ГОСТ 1412-85). Размещаем отверстия по радиусу осевой линии и угловому смещению (рис. 6).

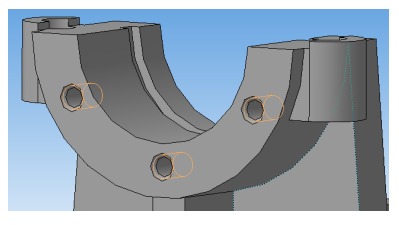

Рисунок 6 - Отверстия под болты

По всему периметру выполняется сглаживание переходов между элементами корпуса командой скругление.

Так как обе опорные поверхности симметричны между собой, то вторую половину корпуса получим, отзеркалив все операции построения левой опоры, с помощью команды зеркальный массив относительно центральной плоскости построения (рис. 7).

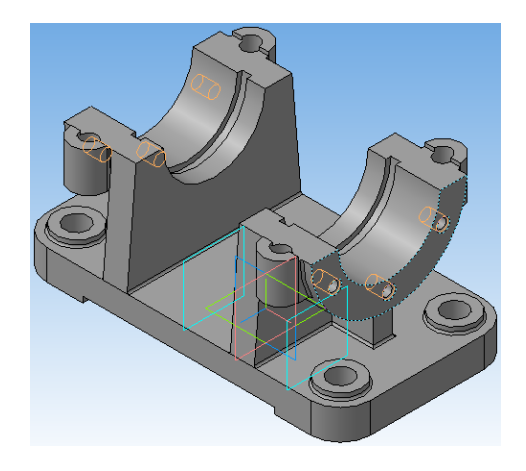

Рисунок 7 - Корпус

## Список использованных источников

 $1$ Боголюбов С. К. Чтение и деталирование сборочных чертежей. Альбом. Учебн. пособие для учащихся машиностроительных техникумов. - 2-е изд., перераб. и доп. - М.: Машиностроение, 1986. - 84 с, ил.